### Frequently Asked Questions

#### **1. Introduction**

This guidance note presents answers to several of the most frequently asked questions relating to data entry, checking and reporting waste data in WasteDataFlow (WDF). It also includes some less frequent reporting scenarios which are not covered elsewhere in the WDF guidance. This guidance does not cover the Fly-Tipping Module.

WDF provides help in several ways:

- <sup>?</sup> This button can be found on every question except Qu100 in Data Entry mode and gives further information about that question.
- The Help/Guidance pages. These can be reached via the top ribbon on the website and include guidance documents covering various aspects of the WDF system and guidance specific to each UK region.
- Training sessions for English local authority users. A variety of live, online sessions are delivered via Microsoft Teams, dates and details of which can be found via a link on the WDF log-in page. Training slides used in these sessions provided to English local authority (LA) users are available from the England Guidance page [here.](http://www.wastedataflow.org/htm/datasets-England.aspx)
- The WDF helpdesk. Telephone support is provided Monday to Friday, 9.00am to 5.00pm, on 0845 6000 890 and emails can be sent to [helpdesk@wastedataflow.org.](mailto:helpdesk@wastedataflow.org)

The FAQs in this guidance are split into sections covering different aspects of

- [The WDF website;](#page-4-0)
- [Completing your return;](#page-6-0)
	- o [Selecting Facilities in Question 100;](#page-6-1)
	- o [Rejected materials;](#page-10-0)
	- o Other [Data Entry](#page-12-0) FAQs;
- [Checking/validating data;](#page-21-0) and

## Frequently Asked Questions

• [Reports.](#page-22-0)

Click on the **bold** question text in the table below to go to that part of the document.

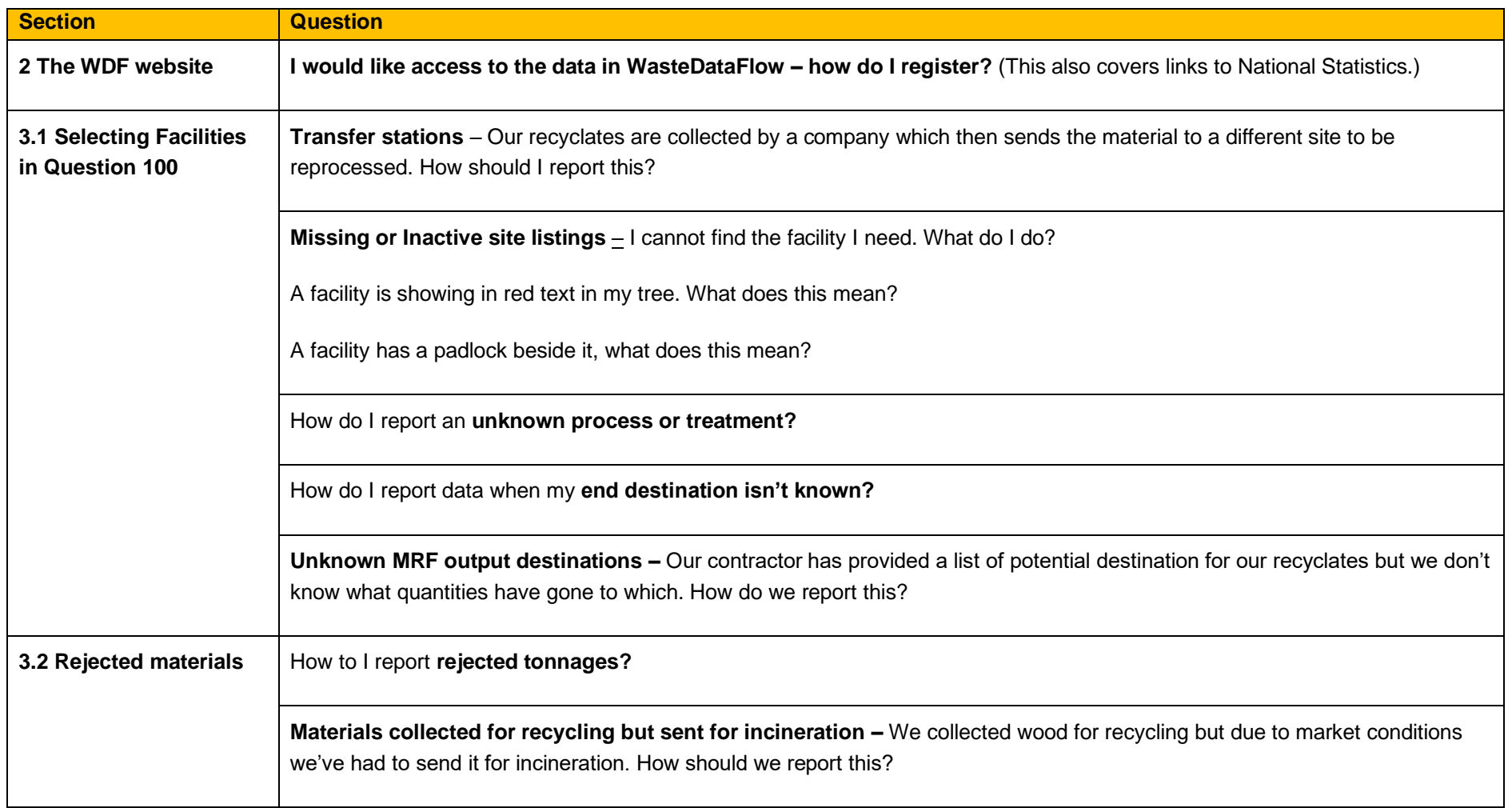

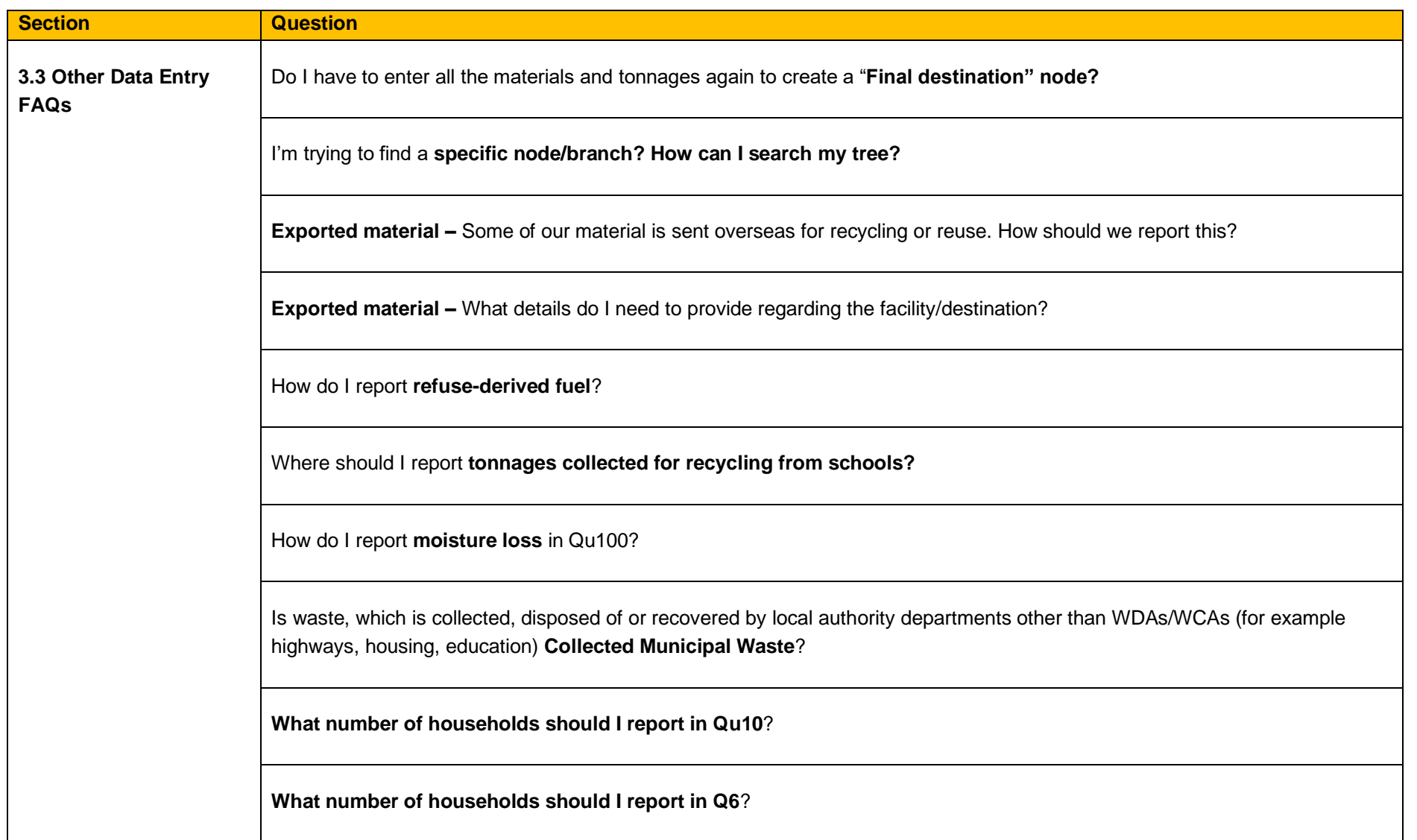

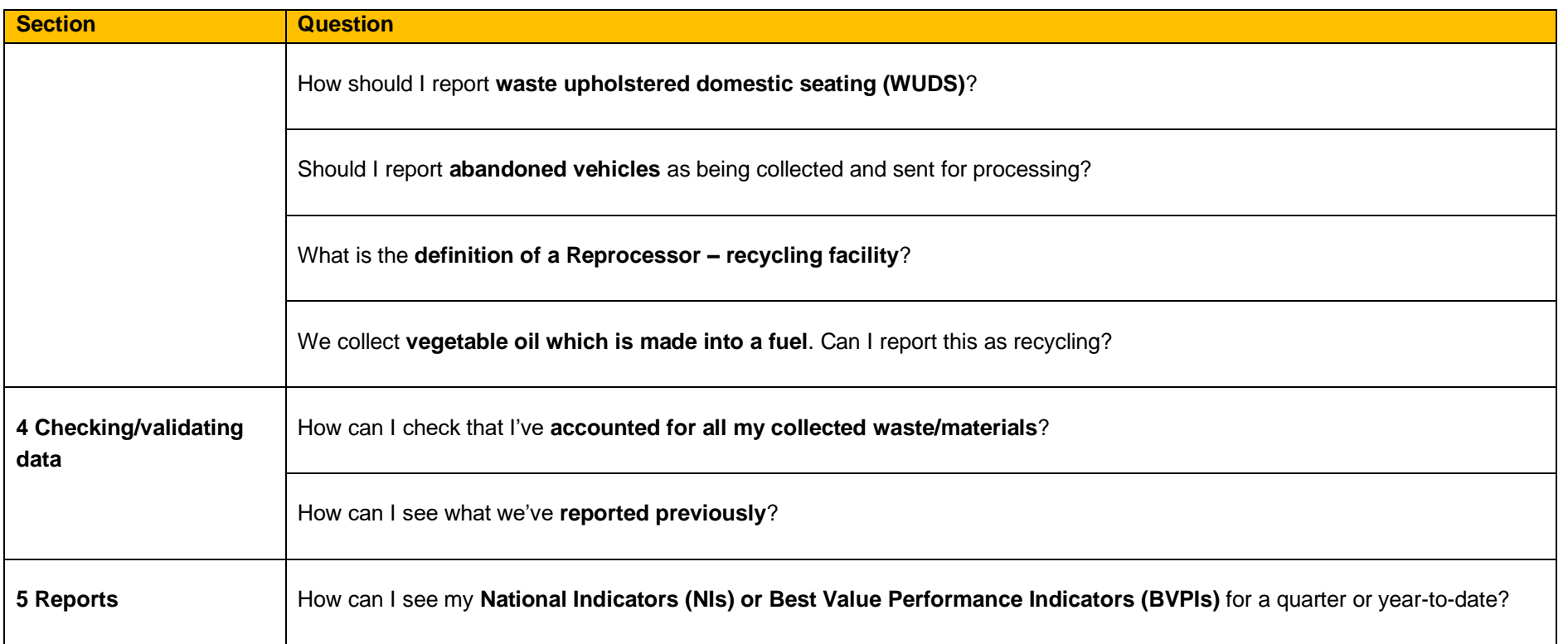

### Frequently Asked Questions

#### <span id="page-4-0"></span>**2. The WDF website**

<span id="page-4-1"></span>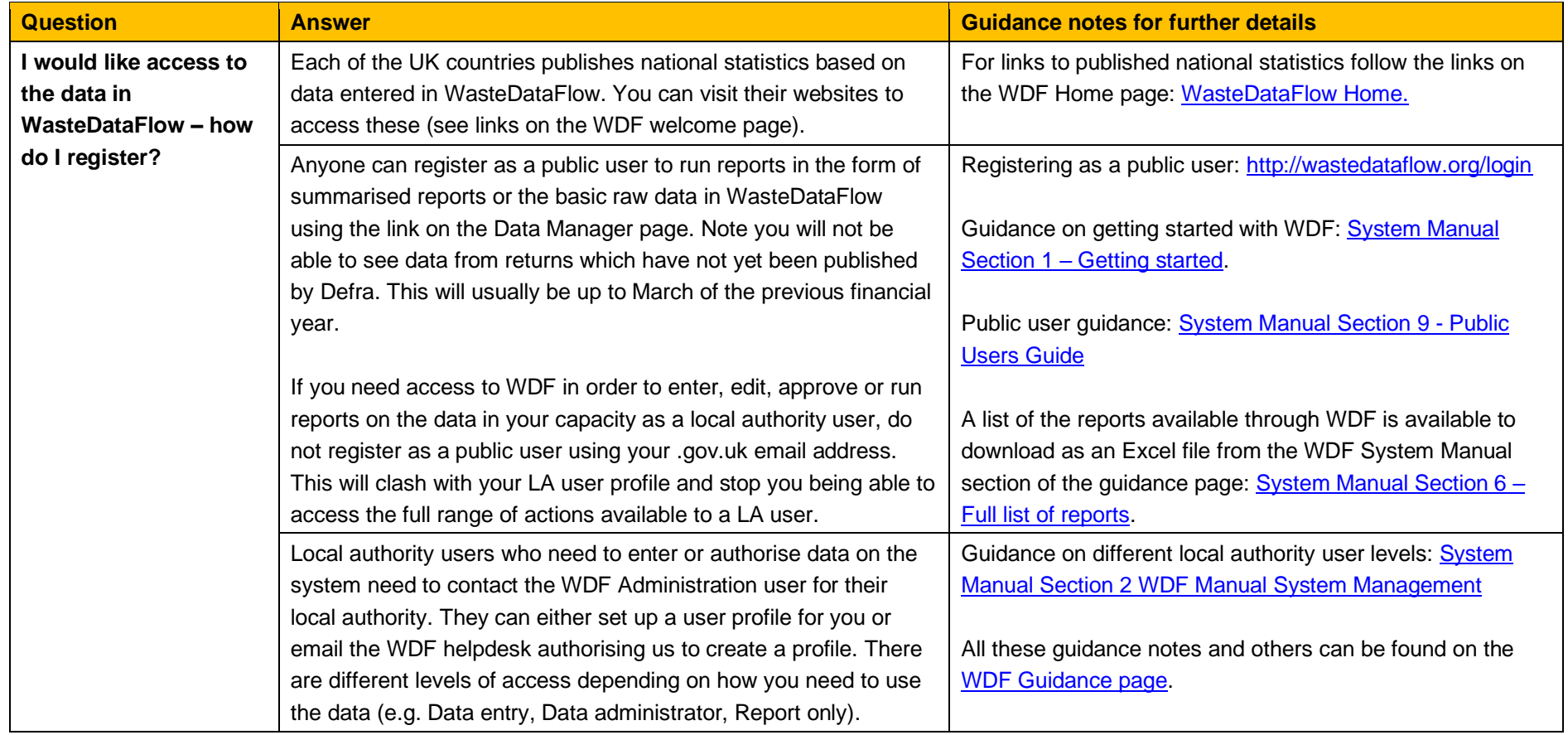

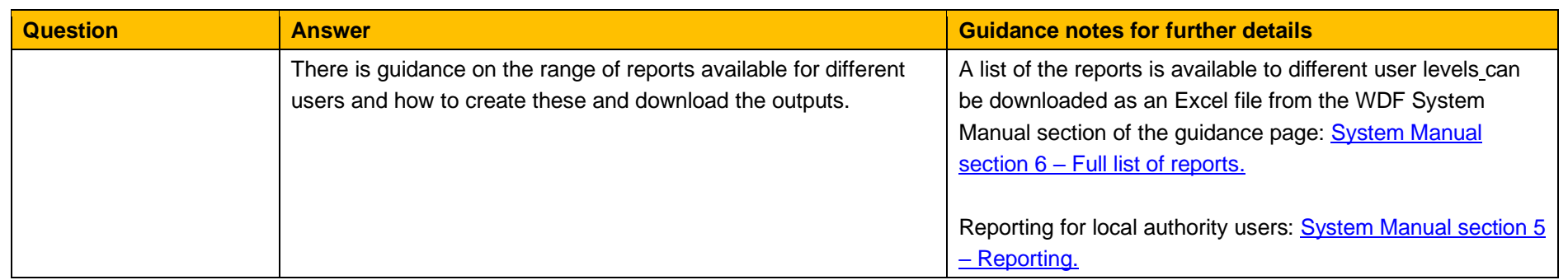

### Frequently Asked Questions

### <span id="page-6-0"></span>**3. Completing your return**

#### <span id="page-6-1"></span>**3.1. Selecting Facilities in Question 100**

<span id="page-6-3"></span><span id="page-6-2"></span>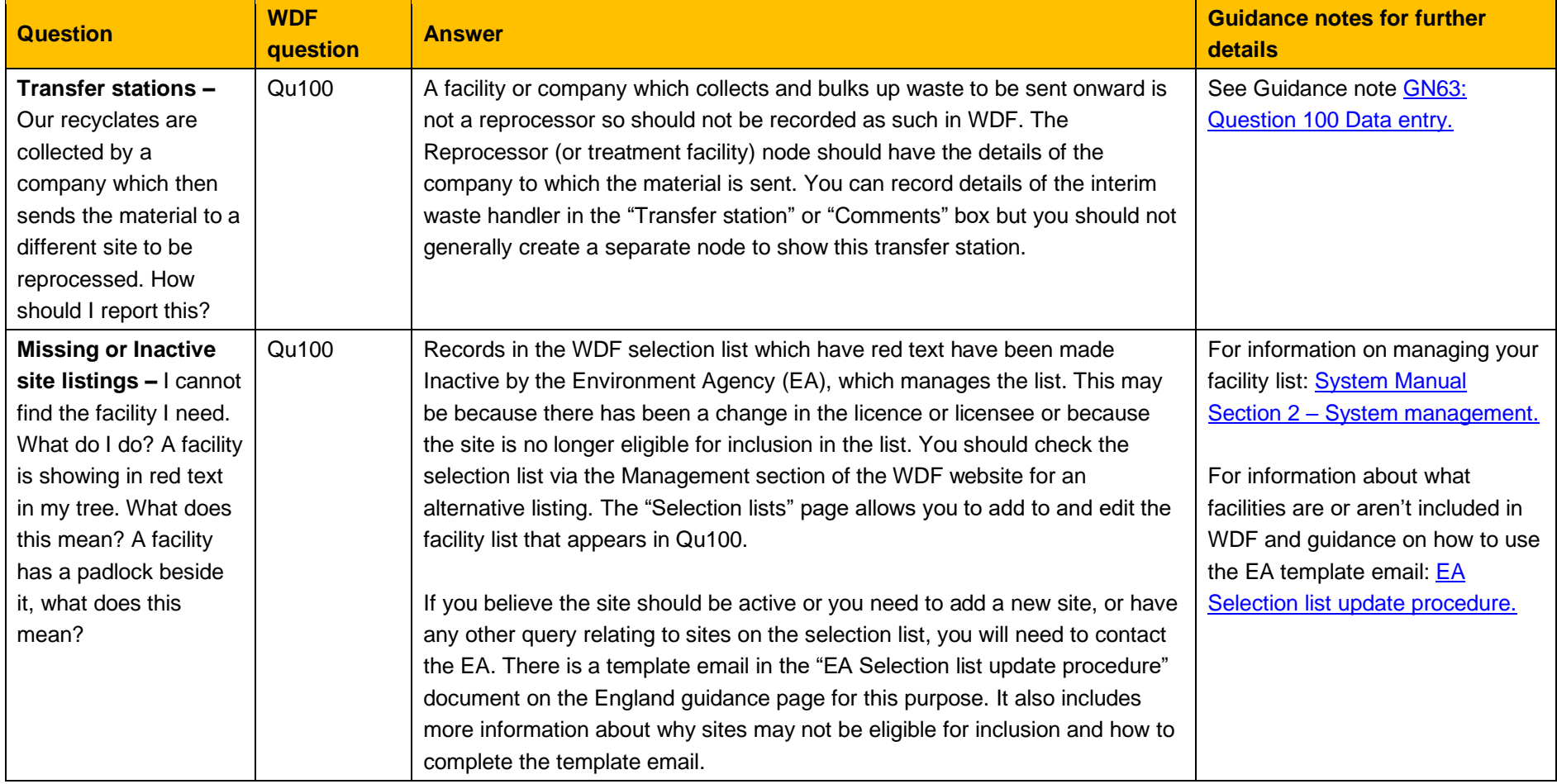

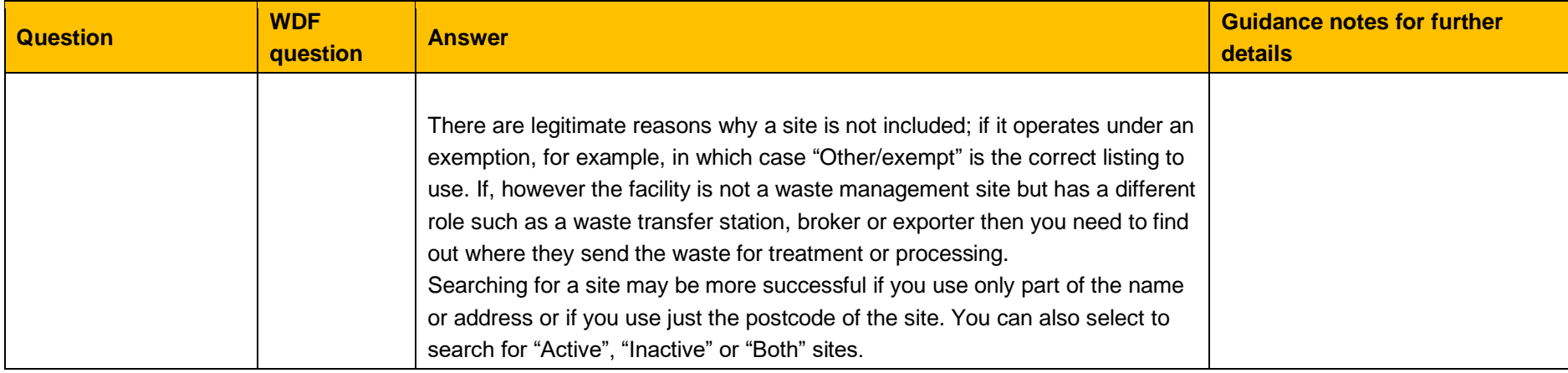

<span id="page-8-0"></span>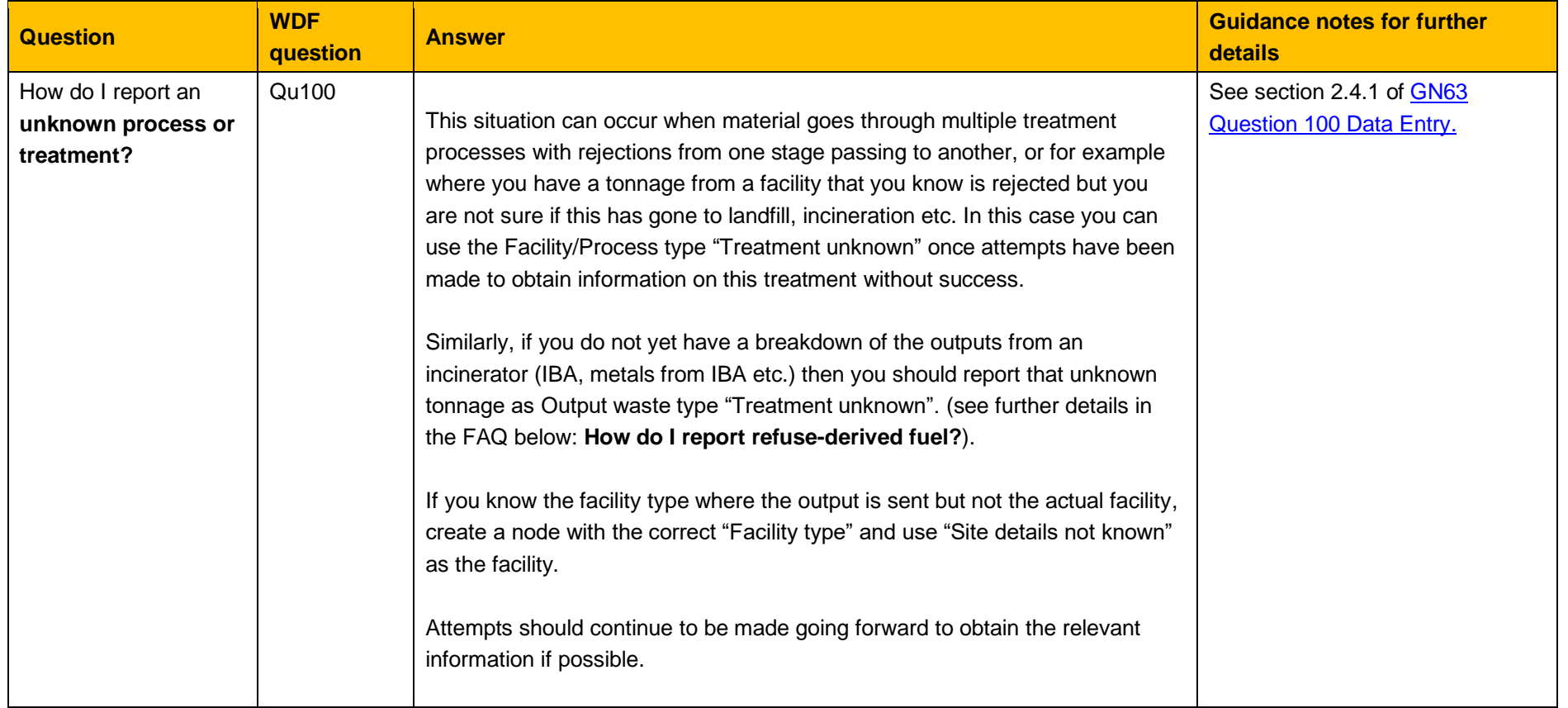

<span id="page-9-1"></span><span id="page-9-0"></span>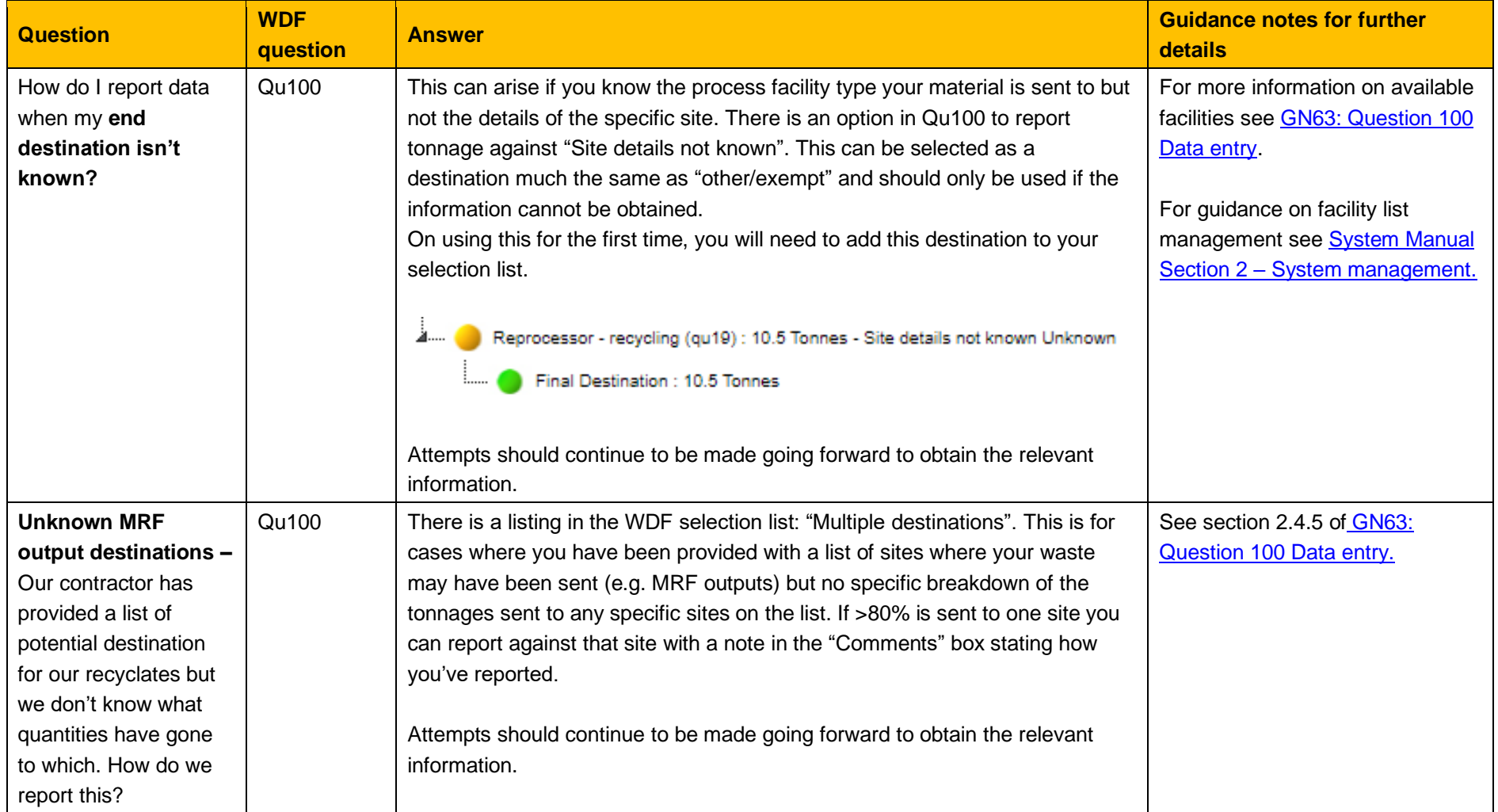

## Frequently Asked Questions

#### <span id="page-10-0"></span>**3.2. Rejected materials**

<span id="page-10-1"></span>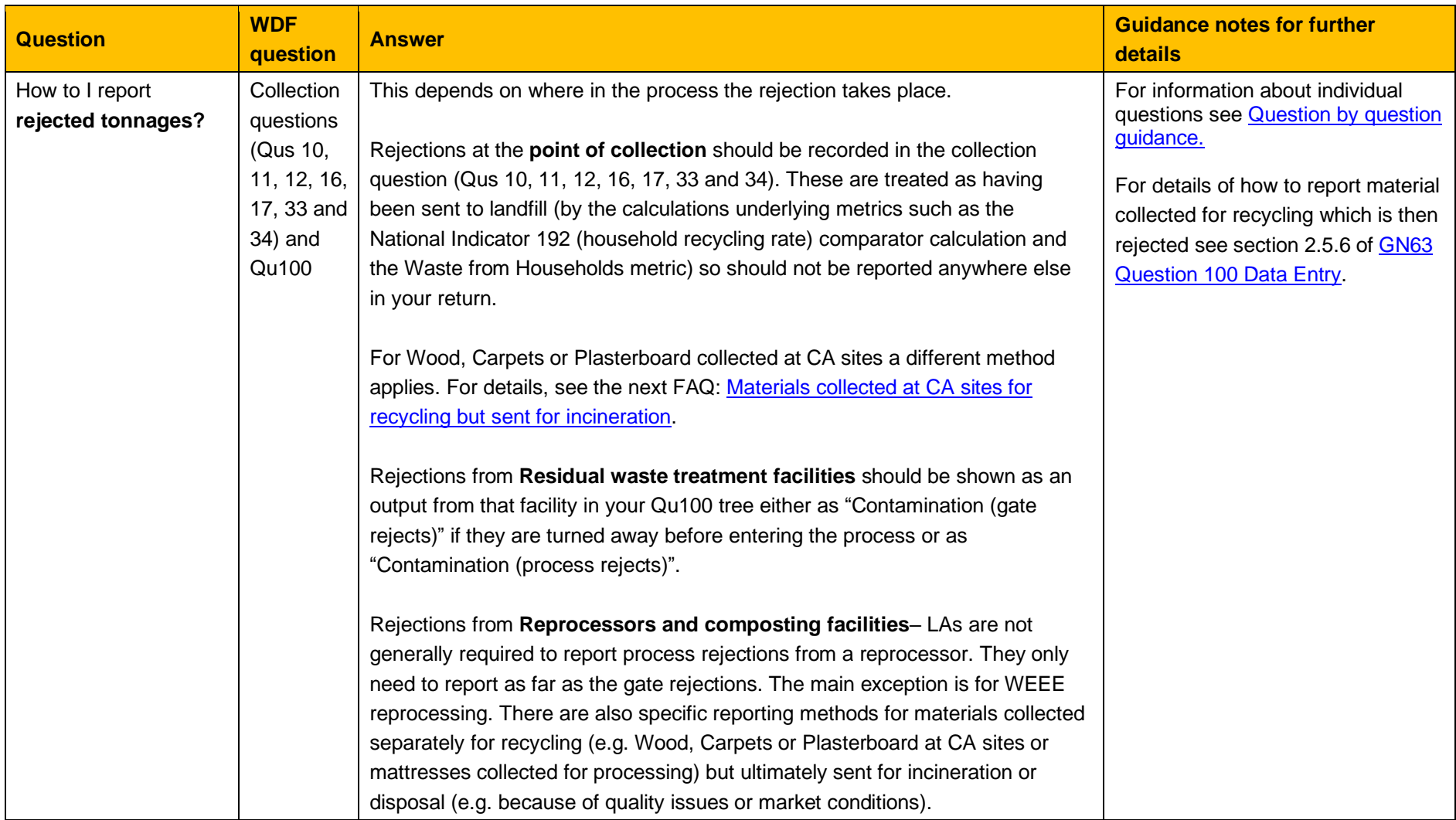

<span id="page-11-0"></span>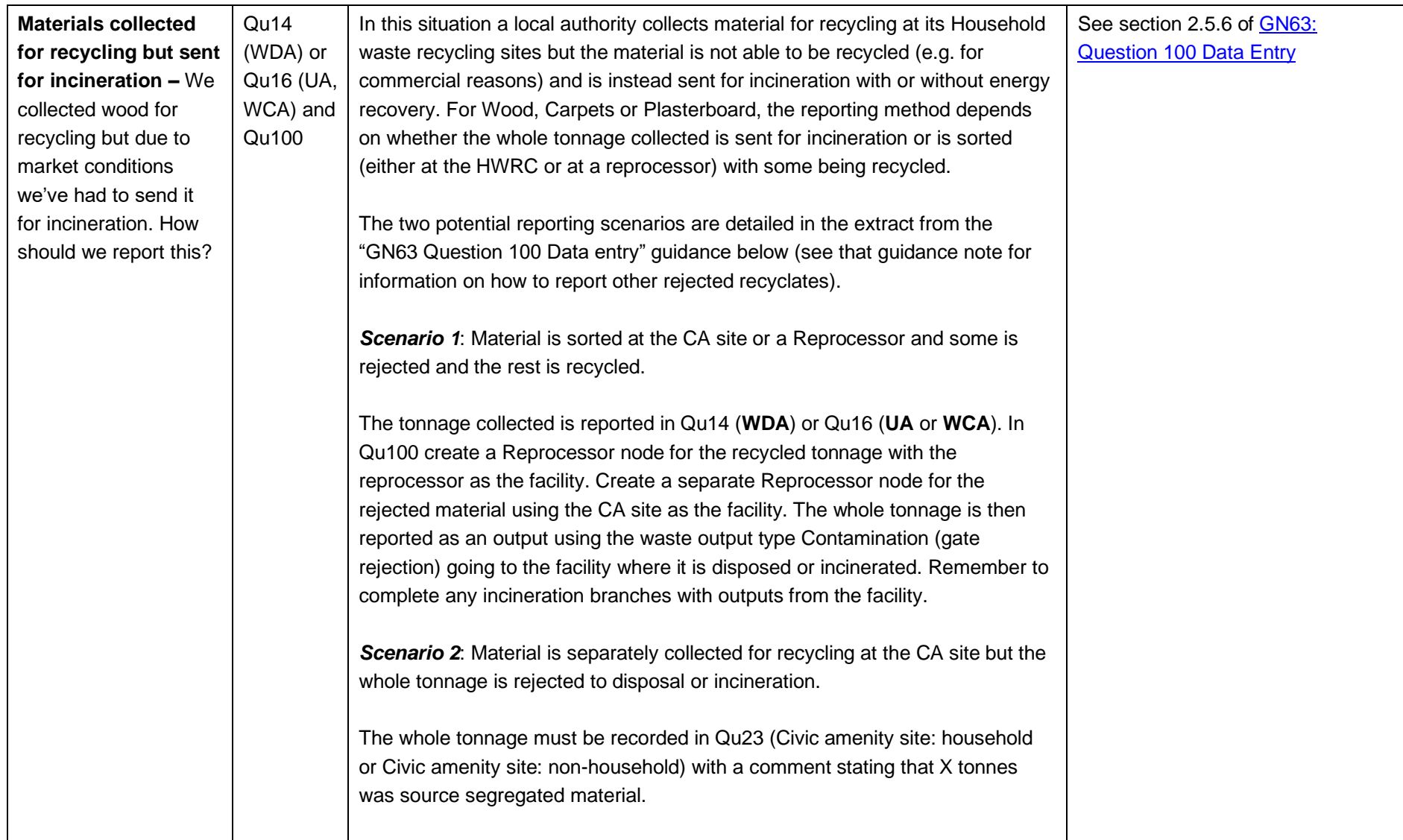

### Frequently Asked Questions

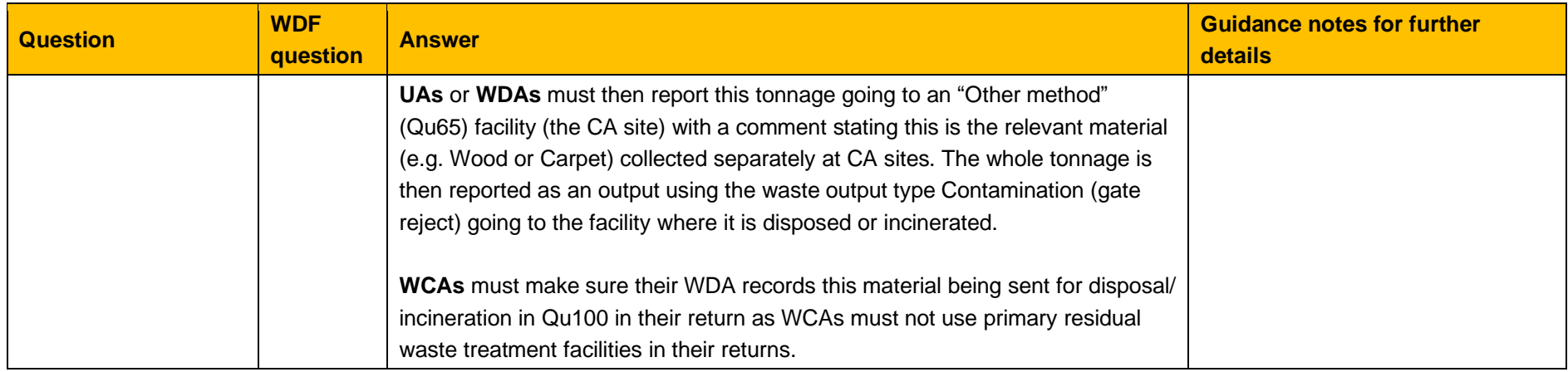

#### <span id="page-12-0"></span>**3.3. Other Data Entry FAQs**

<span id="page-12-2"></span><span id="page-12-1"></span>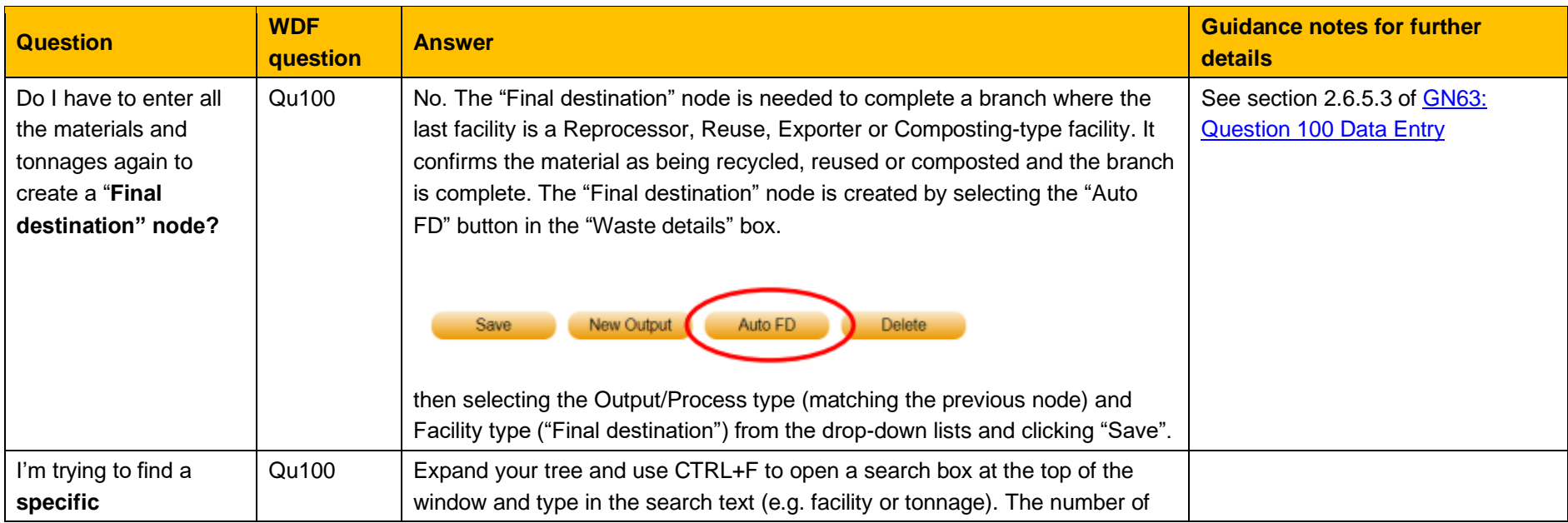

<span id="page-13-0"></span>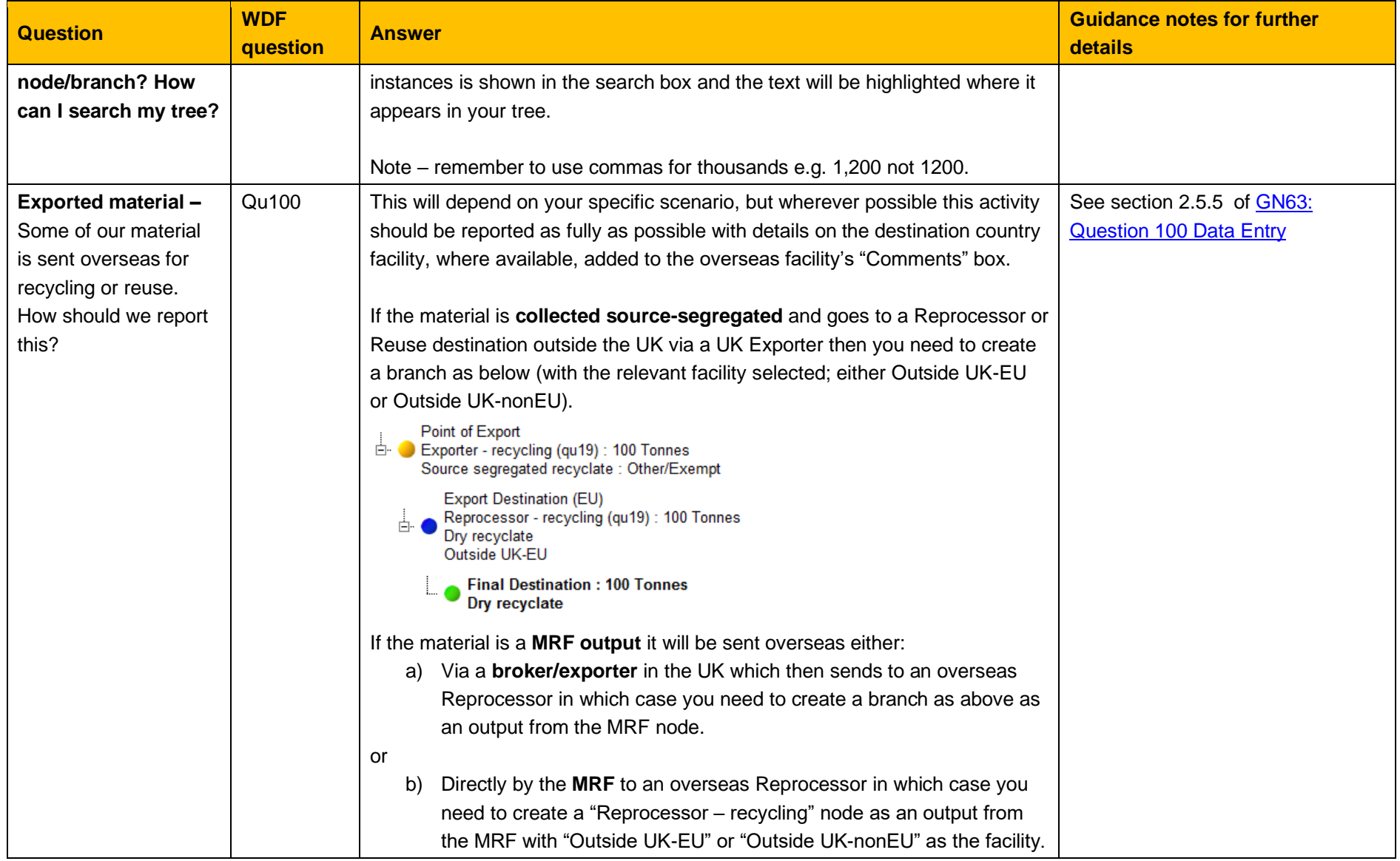

<span id="page-14-0"></span>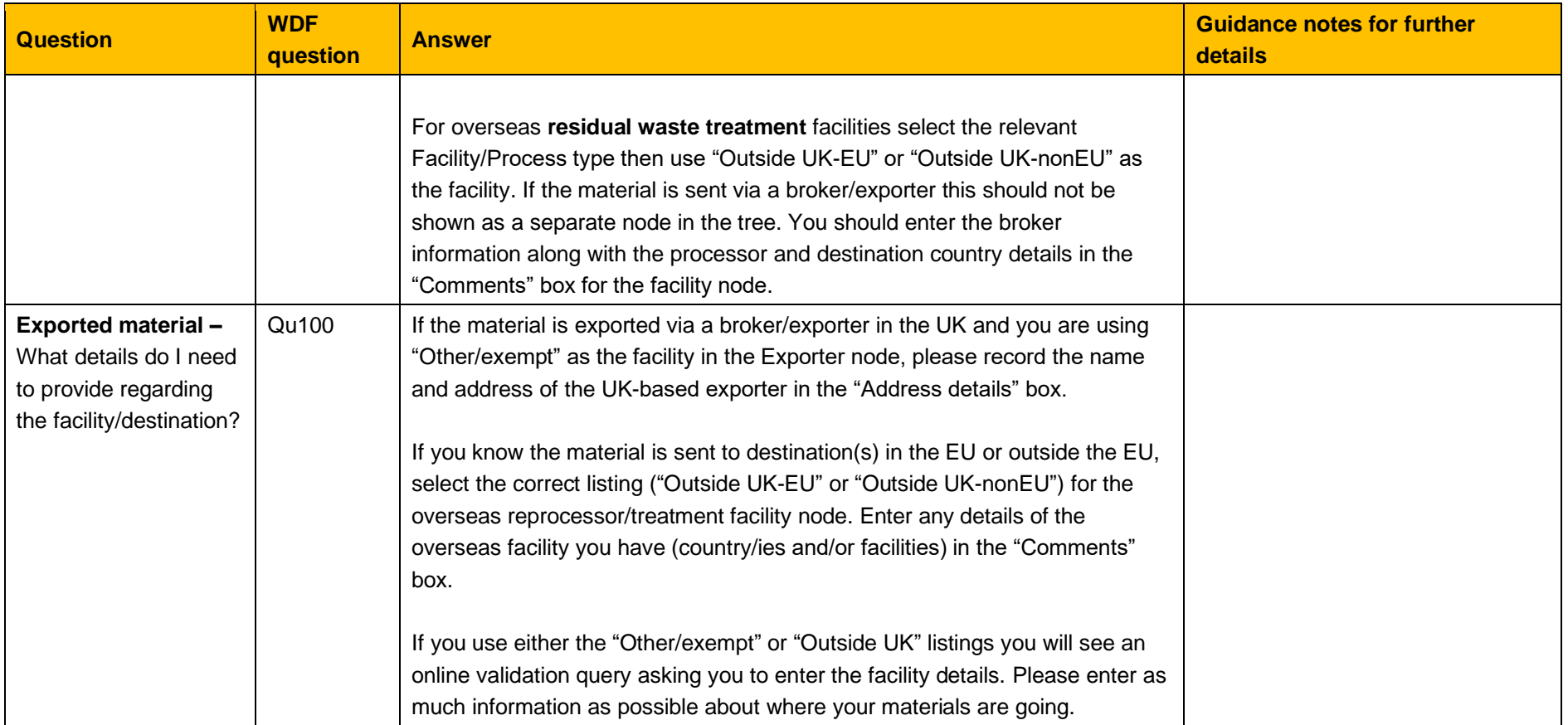

<span id="page-15-0"></span>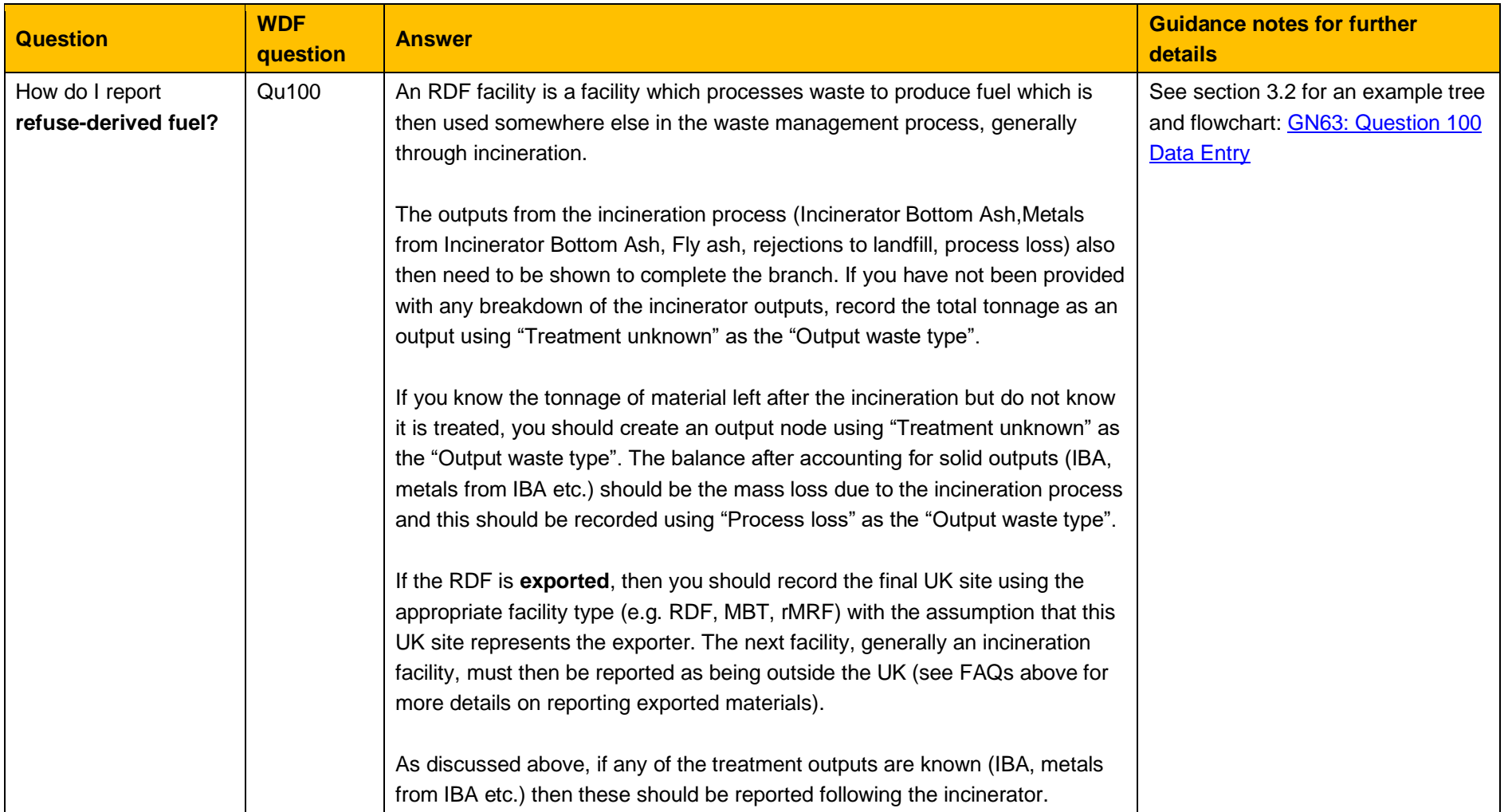

<span id="page-16-1"></span><span id="page-16-0"></span>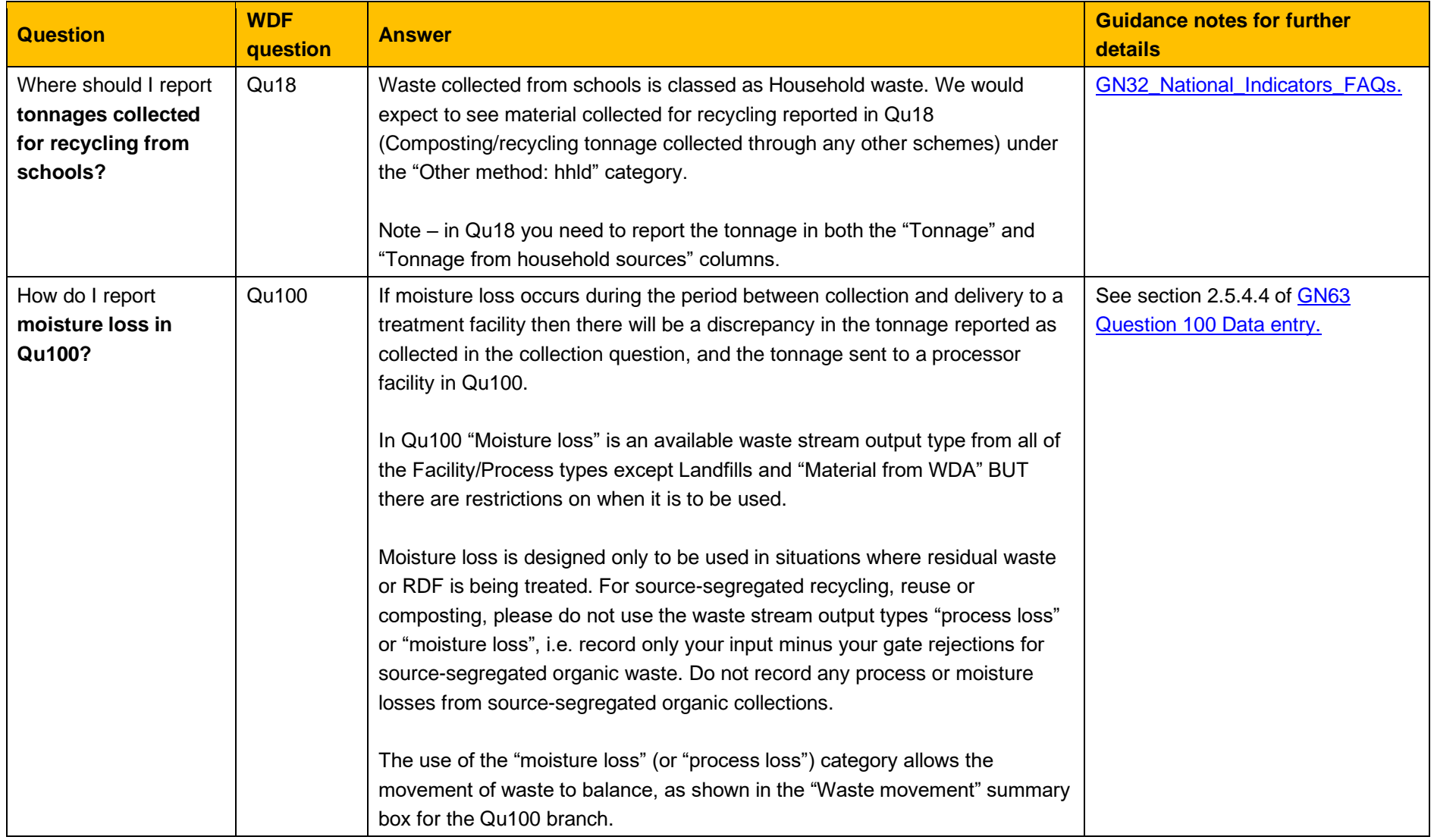

<span id="page-17-1"></span><span id="page-17-0"></span>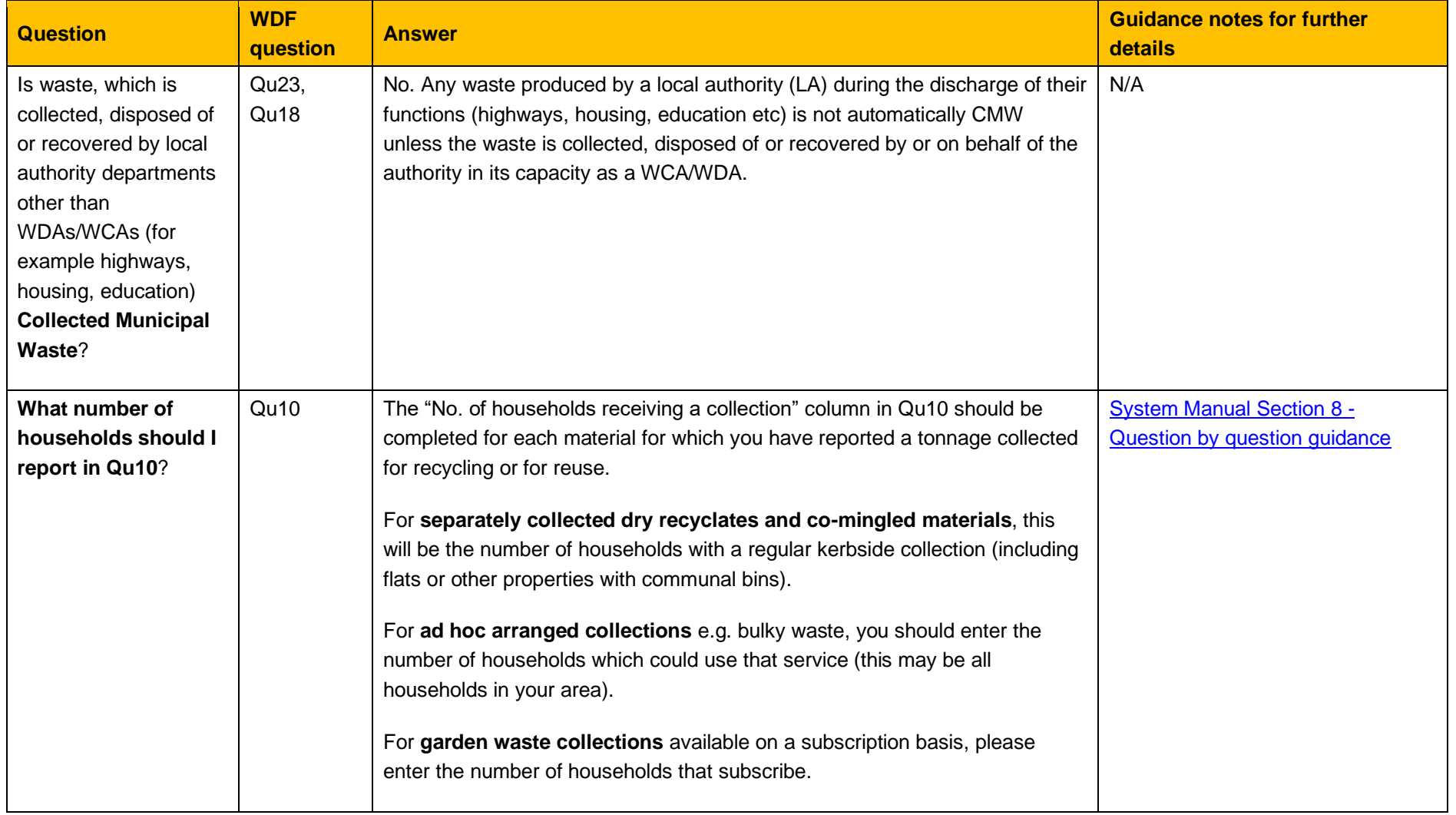

<span id="page-18-1"></span><span id="page-18-0"></span>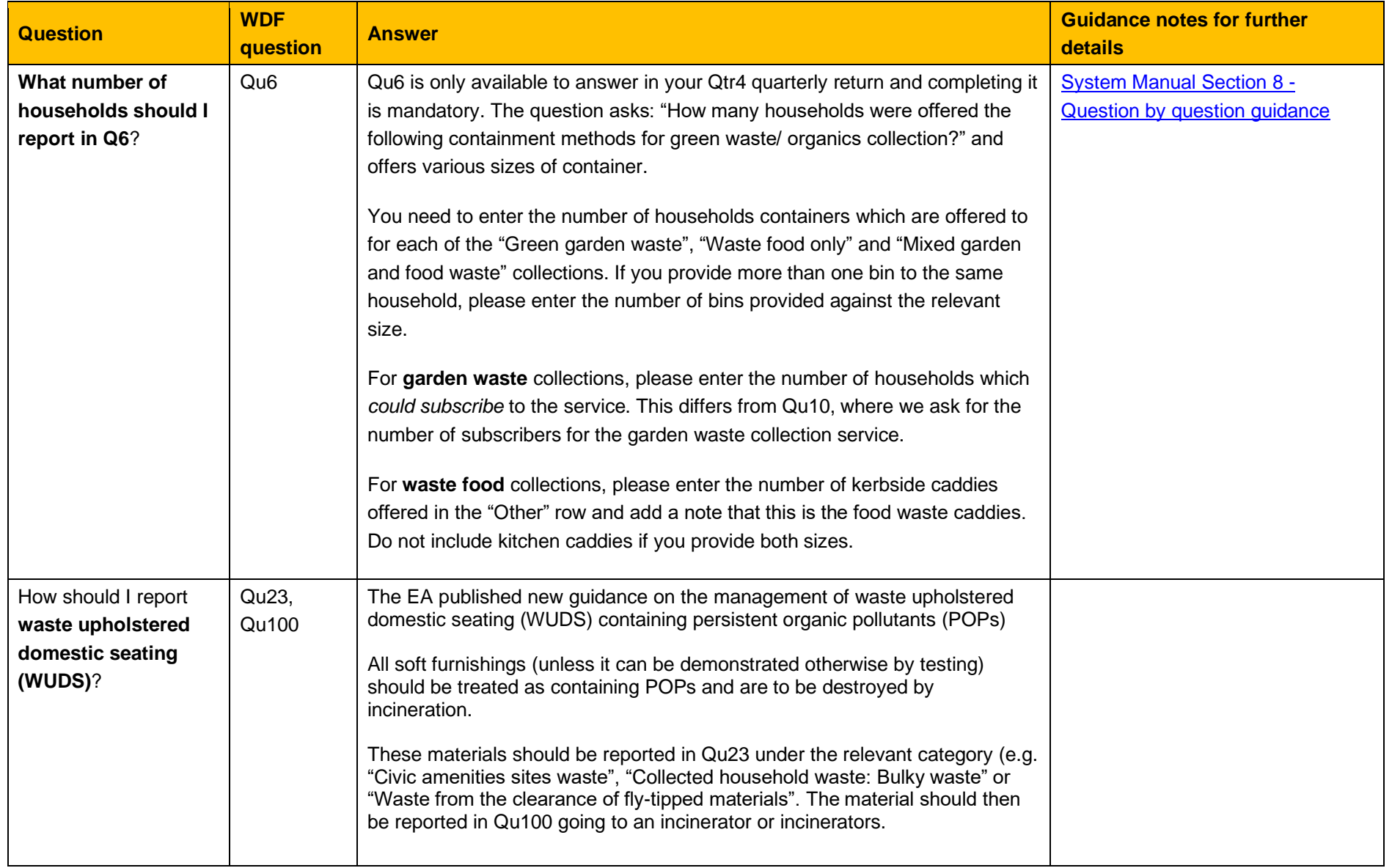

<span id="page-19-0"></span>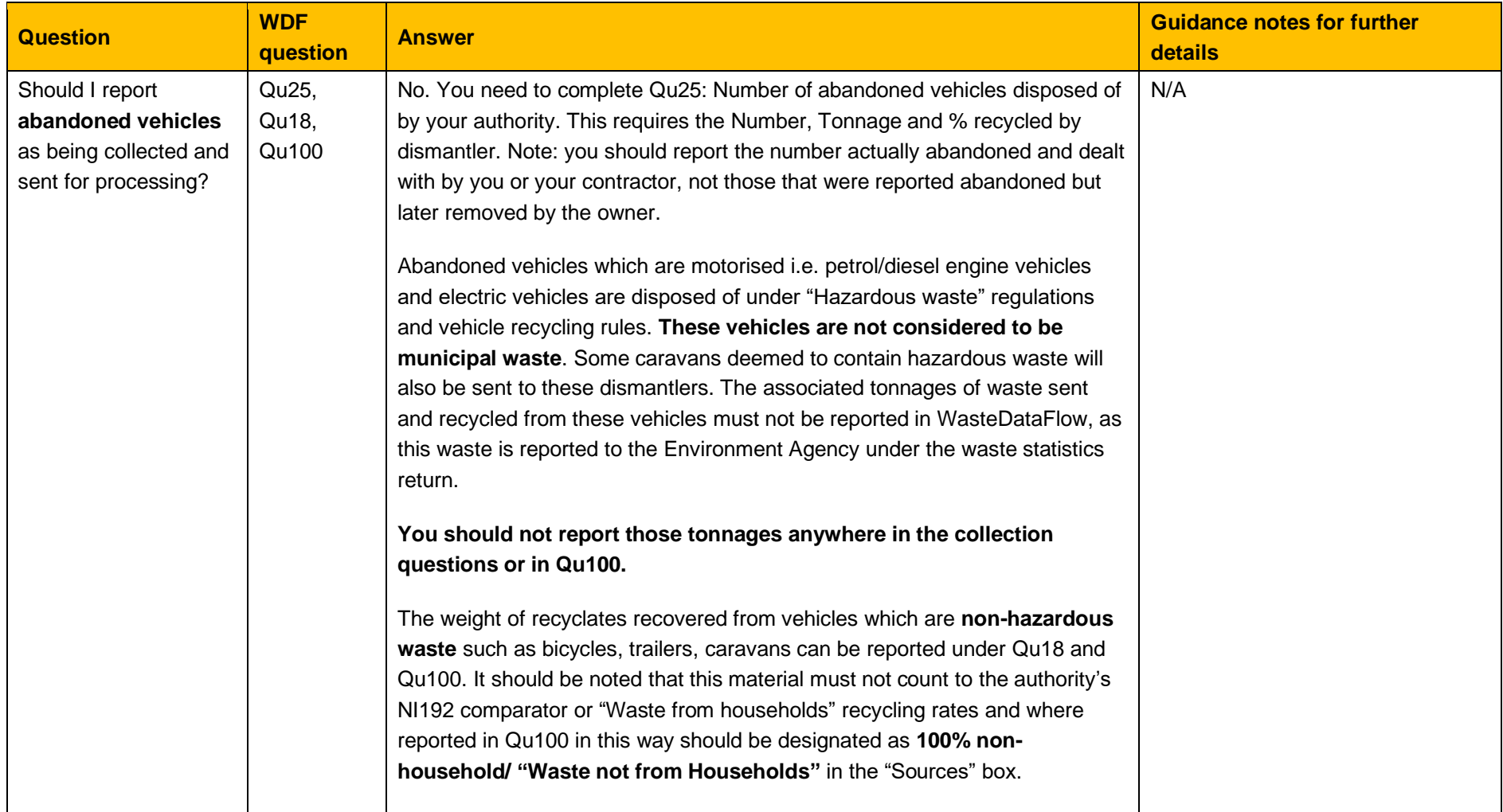

<span id="page-20-1"></span><span id="page-20-0"></span>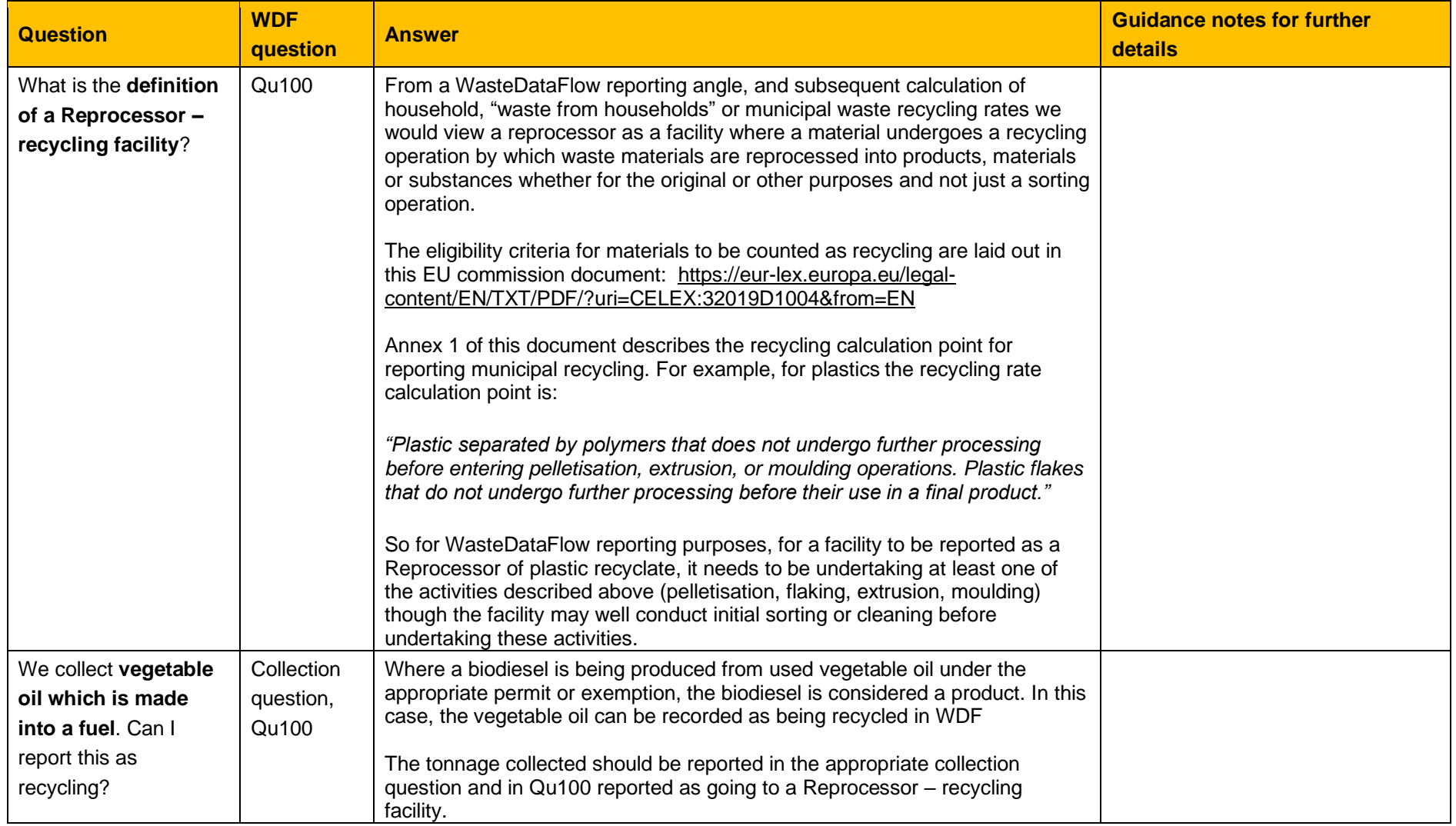

### Frequently Asked Questions

### <span id="page-21-0"></span>**4. Checking/validating data**

<span id="page-21-2"></span><span id="page-21-1"></span>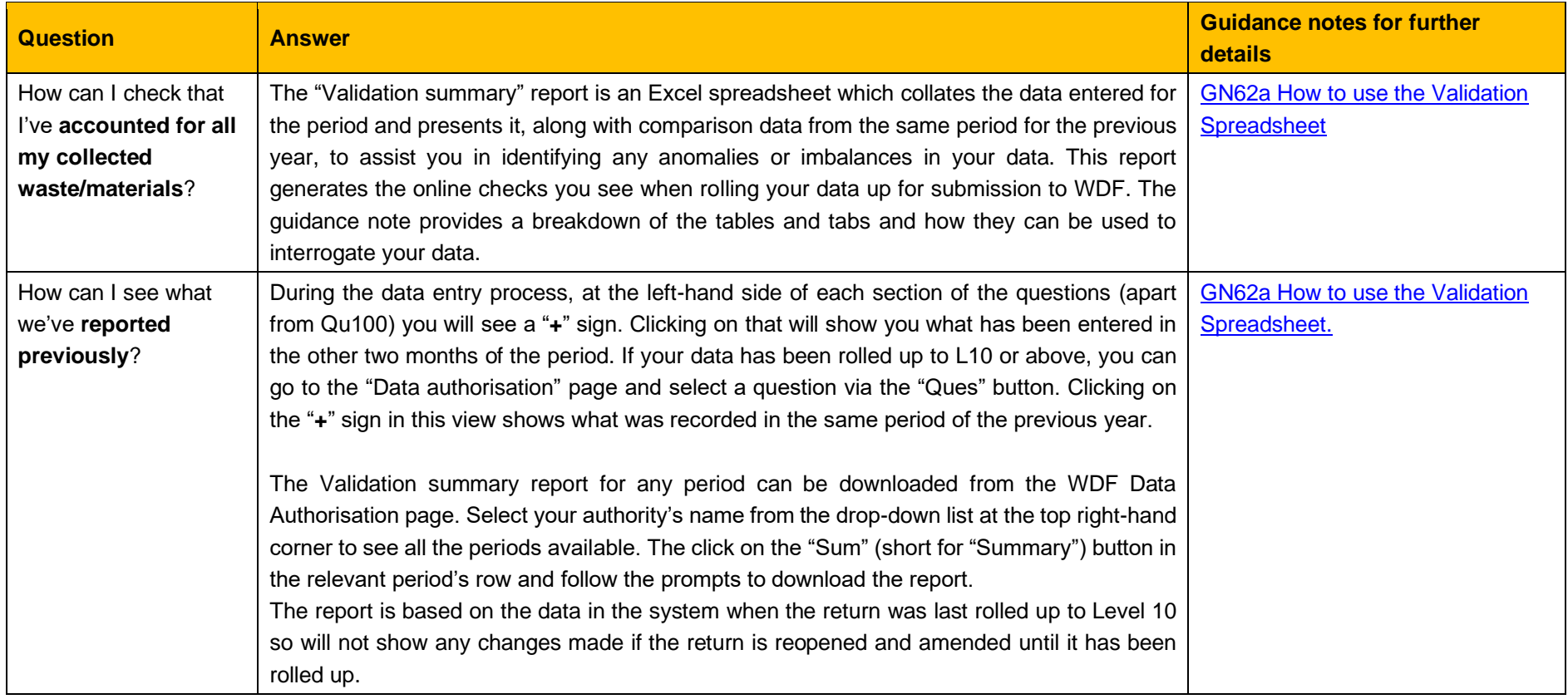

## Frequently Asked Questions

### <span id="page-22-0"></span>**5. Reports**

<span id="page-22-1"></span>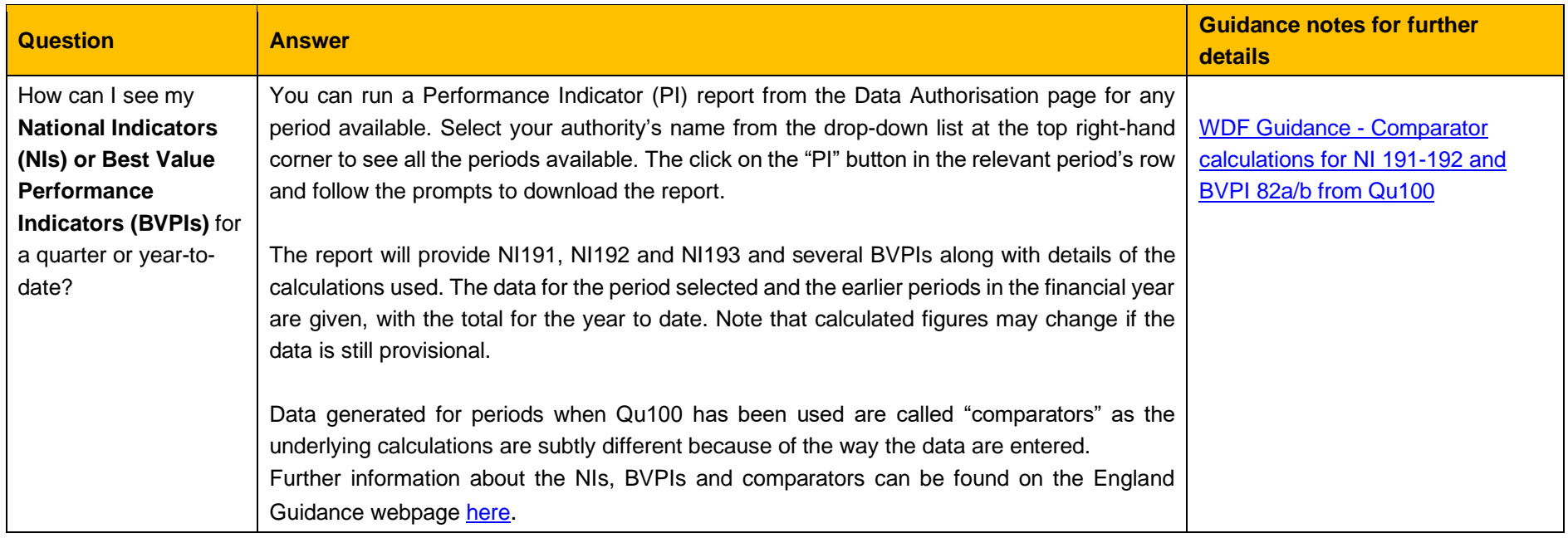